## **Formatieren**

#### *Zeichen formatieren*

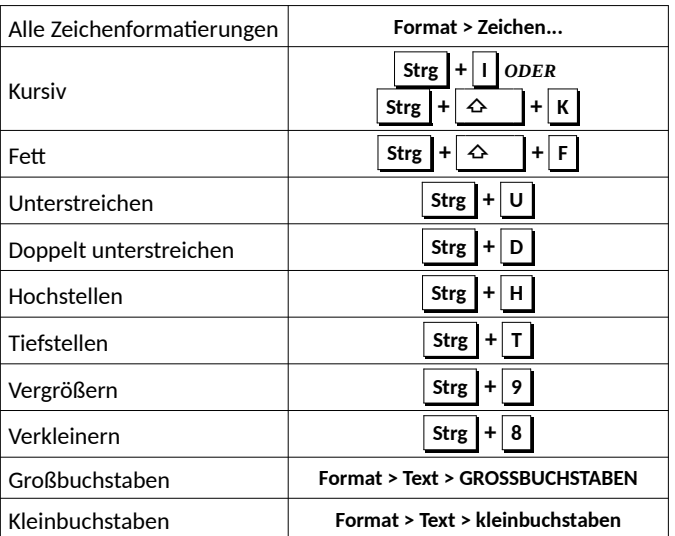

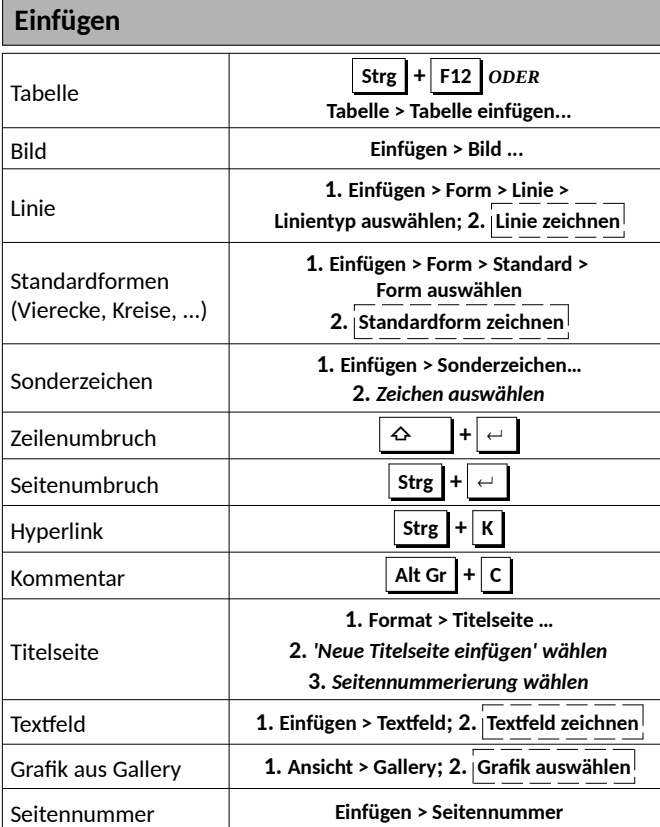

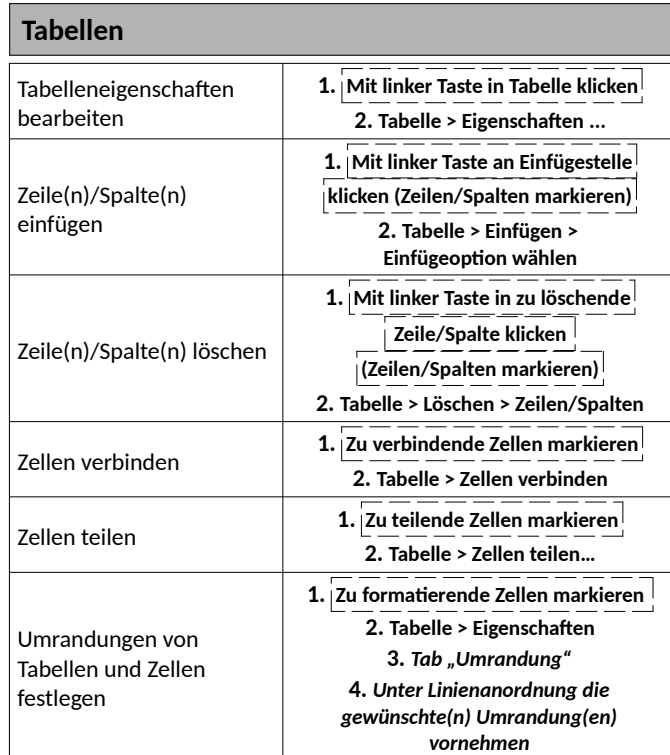

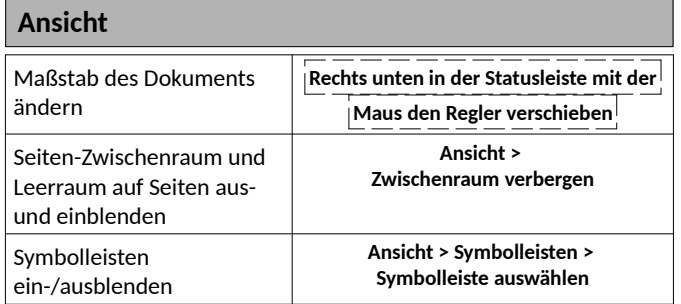

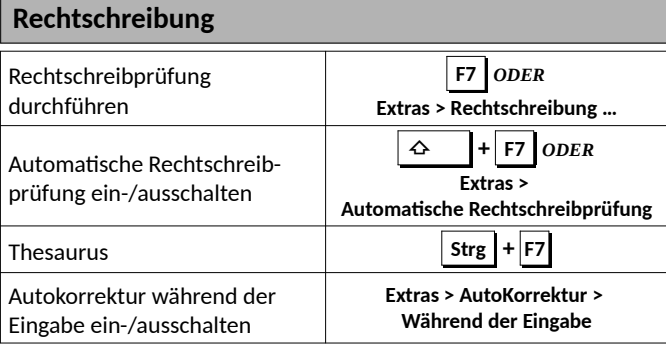

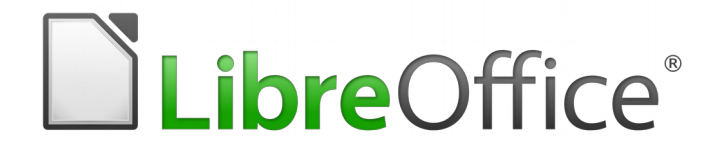

# **Referenzkarte**

LibreOffice Writer 6.1 Basisfunktionen (Linux, Windows)

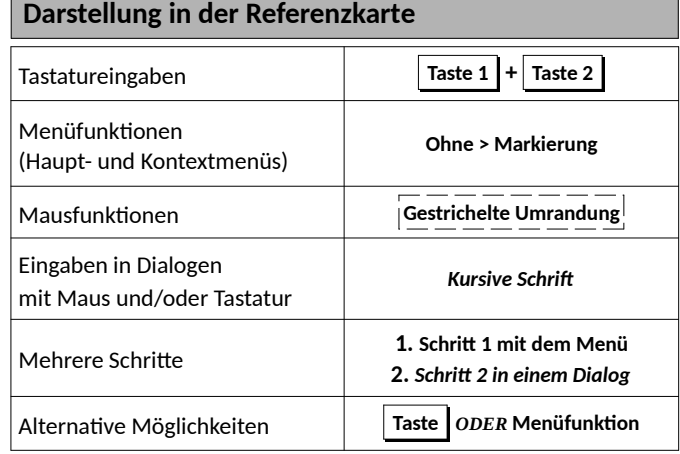

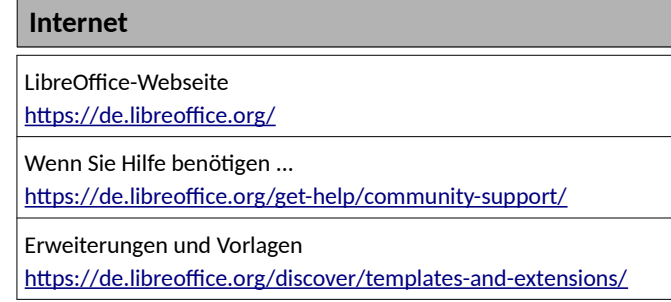

You may distribute and / or modify this document under the terms of the GNU General Public License (<http://www.gnu.org/licenses/gpl.html>), version 3 or later.

Inoffizelle Übersetzung: Sie dürfen dieses Dokument unter den Bedingungen der GNU General Public License, Version 3 oder höher, verändern und/oder weitergeben.

## **Dokument öffnen, speichern, exportieren**

#### **ACHTUNG**

Beachten Sie bitte, dass LibreOffice sich beim Speichern den verwendeten Ordner merkt und diesen bei folgenden Speichervorgängen erneut benutzt. Wenn Sie die Speichern-unter-Funktion verwenden, sollten Sie daher prüfen, dass der angezeigte auch der von ihnen beabsichtigte Ordner für die Speicherung ist.

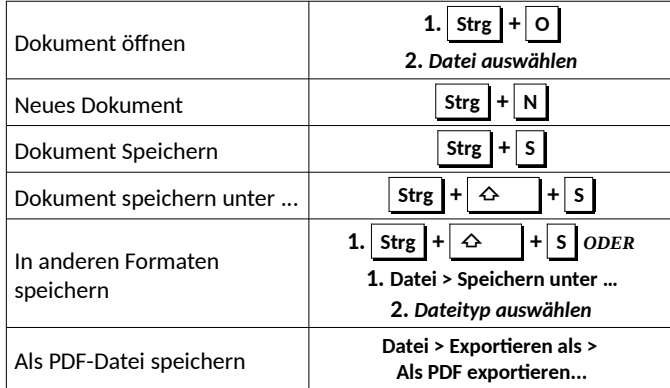

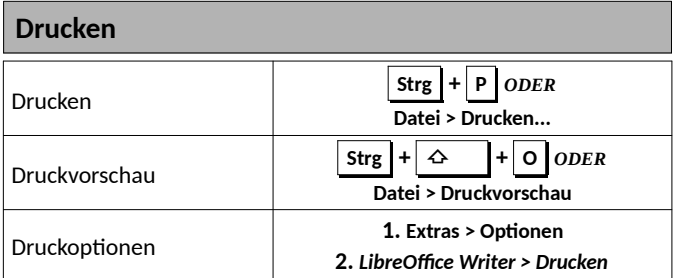

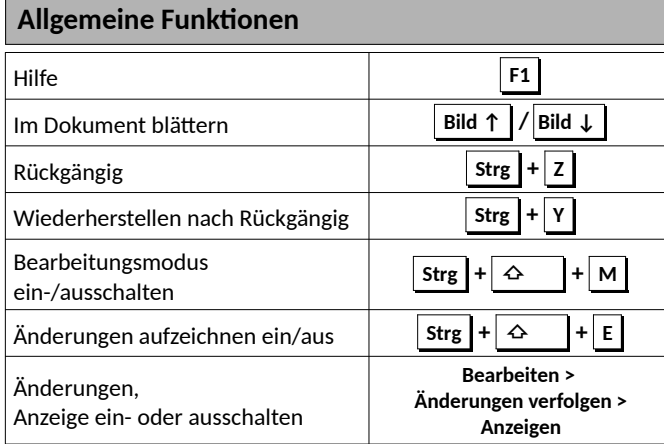

# **Text bearbeiten**

#### *Text markieren*

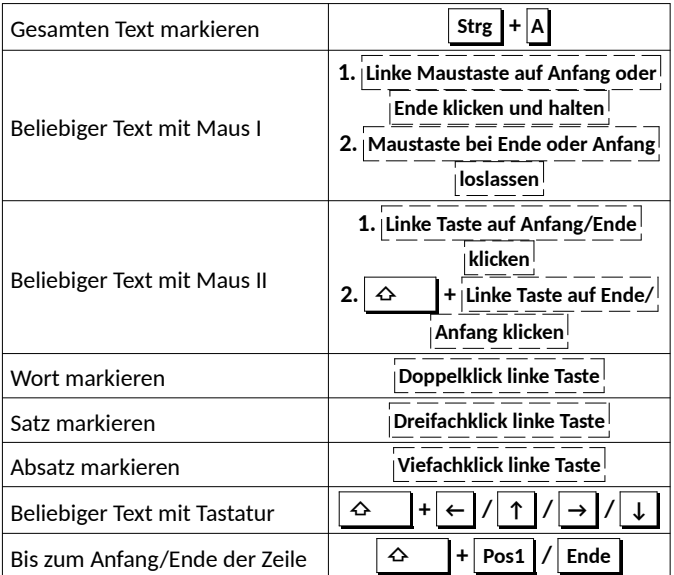

*Text löschen, einfügen, kopieren, verschieben, suchen, ersetzen*

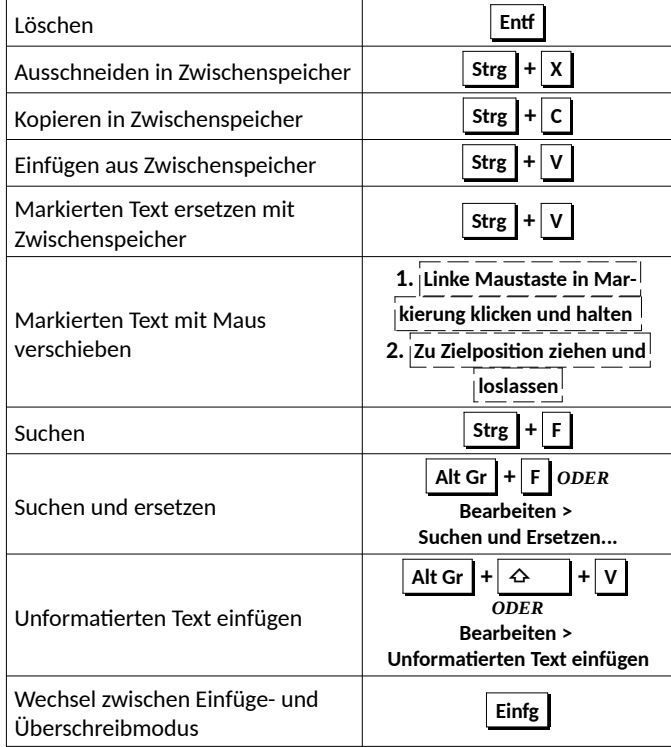

### **Formatieren**

### **HINWEIS**

Im Folgenden sind nur direkte Formatierungen aufgeführt. Falls Sie mehrere, komplexere oder umfangreichere Dokumente erstellen oder bearbeiten, könnte Ihnen die Verwendung von Formatvorlagen viel Arbeit ersparen. Eine Beschreibung des Konzepts der Formatvorlagen finden Sie im Kapitel 6 der Writer-Handbuchs [\(https://de.libreoffice.org/get-help/documentation/](https://de.libreoffice.org/get-help/documentation/)).

#### *Seiten formatieren*

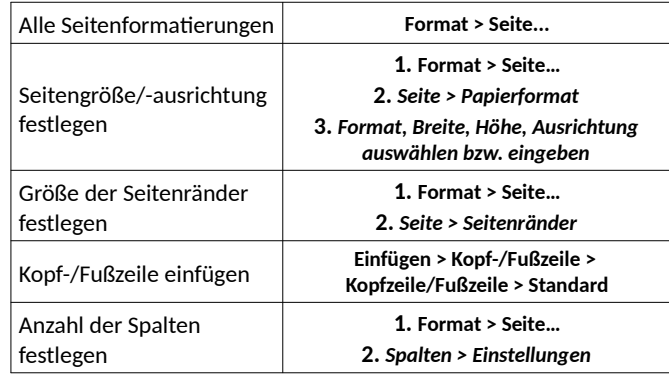

### *Absätze formatieren*

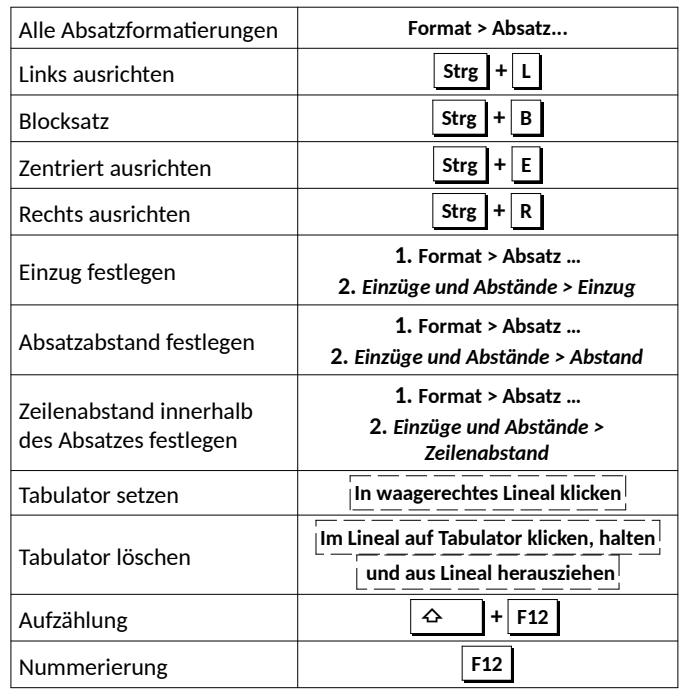